## **技報オンラインシステムのユーザ登録方法**

## ① <https://www.ieice.org/ken/>にアクセスし、画面右上の 「技報アーカイブ」をクリックする。

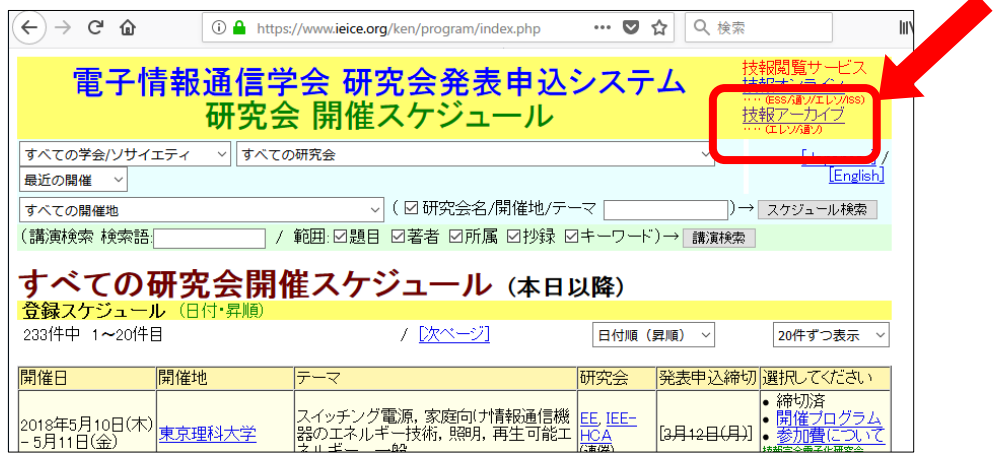

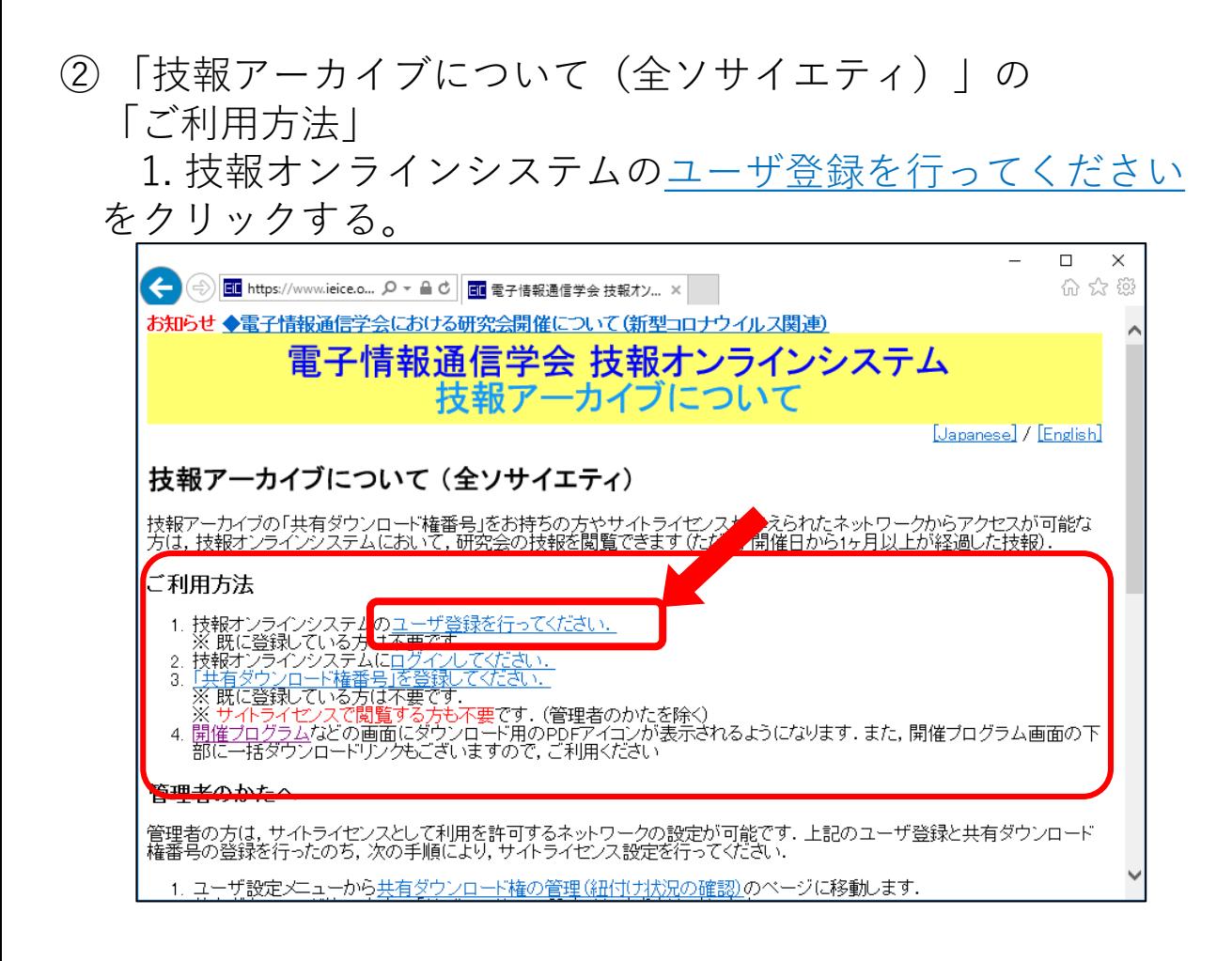

1

③ ユーザ情報入力画面で、必要な情報を入力して仮登録を行う。

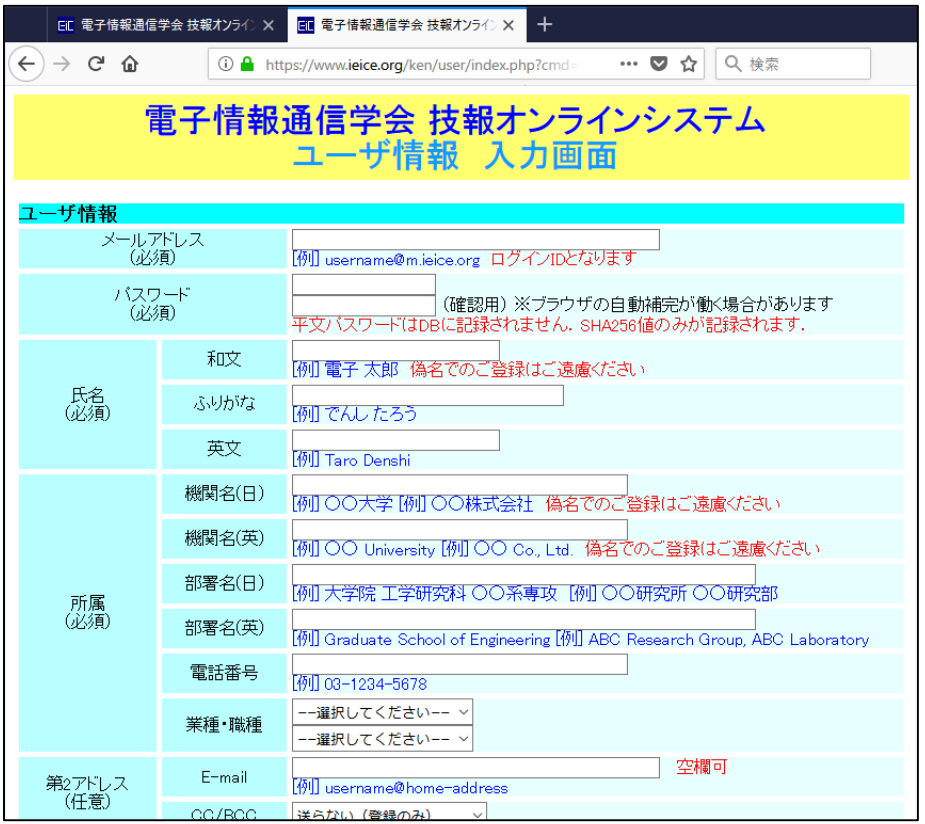

- ④ 「仮登録完了、確認メール送信完了」画面が表示されたら 登録したメールアドレスにユーザ登録通知メールが届くので、 メール本文記載のURLにアクセスする。
- ⑤ 「ユーザ情報 登録/更新完了」画面が表示されたら ユーザ登録の完了です。

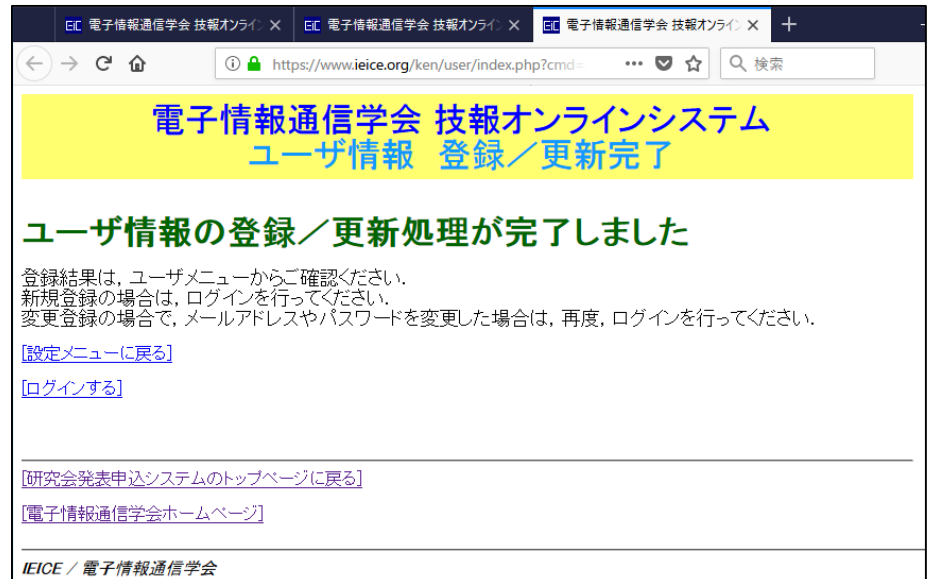